## **软件行业公共服务平台常见问题**

- 1. 要如何进行填报?
	- 1、应用统一社会信用代码或企业分配的其它账号登录平台;
	- 2、找到首页中的待填报列表—》点击"填报"链接;或点击左侧菜单: 数据报送—》 待填报——》点击列表的"在线填报";
	- 3、在线填报页面中根据下面的填报说明输入数据后,点击"暂存"或"上报"按钮。
- 2. 是可否先填数据,后面再上报?

可以,当数据还不能确定时,在线填报后,点击"暂存"即可;后续需要修改数据时, 再从"待填报"中找到需要上报的报表,修改数据讲行"暂存"或"上报"。

- 3. 数据报送时有疑问时可要怎么咨询?
	- 1、如是对本张表有填报疑问,可先查看报表下面的填报说明;
	- 2、如对说明有疑问,可直接拨打咨询电话询问;也可通过平台的咨询解答模块进行咨 询:点击左侧菜单:咨询解答——》点击"我要咨询"按钮,在页面中输入您要咨询 的问题,系统后台支持人员将会为您解答;
	- 3、可查看平台中的咨询公开或常见问题,查看是否有您相同的问题的解答。
- 4. 数据报送中待填报与待重报有何区别?

待填报:未填报或已填报暂存后未上报的报表;

待重报:上报后,上级审核单位退回需重新修改数据并上报的报表。

5. 数据报送是否有时限限制?

有时限限制,一般为在上报期别的下一个月的 1 号至 15 号(如 2019 年 4 月的报表, 填报时限为 2019 年 5 月 1 号至 2019 年 5 月 15 号),如有特殊情况,也可往后推;具体 的由任务发布人员确定,可在待填报列表中查看具体的期限。

6. 数据上报后能不能修改报表数据?

数据上报后,在部门未审核之前可直接修改数据;或在部门审核退回后的待重报表列中 查找修改;已确认的数据不能修改。

7. 如何查询以往上报的数据?

点击左侧菜单:数据报送—》已确认,按报表及期别查看历史上报的数据。

8. 问卷调查上报后能查到历史上报的信息吗?

可以,查看方式点击左侧菜单:问卷调查—》历史上报,查询本企业以往上报的数据。

9. 如何添加本企业的用户账号?

点击左菜单:企业用户管理—》点击"添加企业用户"按钮,在新的界面中输入用户信 息—》在列表中点击设置,根据需要设置用户为数据报送员或消息接收员,或企业管理 员。

10. 平台的微信公众号是?

公众号名称:厦门软件公共服务平台

二维码:

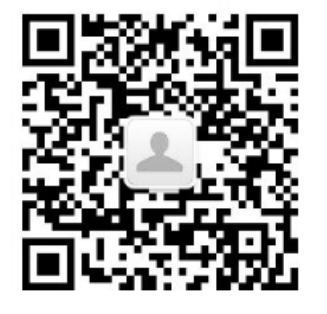